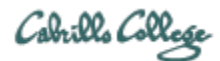

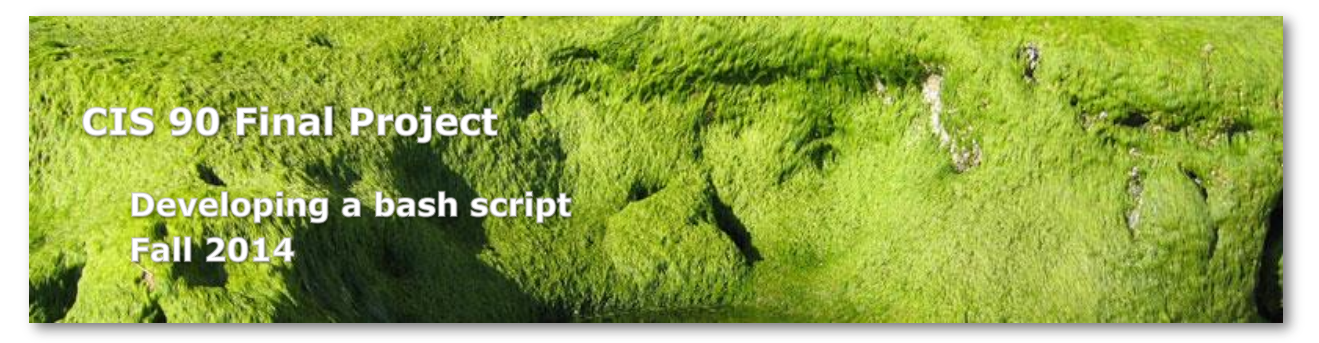

#### **Final Project**

For the final project you will be writing custom front-ends to your favorite Linux commands. To do this you will write a shell script that interacts with the user to get input, then use that input to call a Linux command. You will start with a template that you can modify and extend.

#### **Forum**

Use the forum to brainstorm script ideas, clarify requirements, and get help if you are stuck. When you have tested your script and think it is bug free then use the forum to ask others to test it some more. Post any valuable tips or lessons learned as well. Forum is at: <http://oslab.cis.cabrillo.edu/forum/>

#### **Commands**

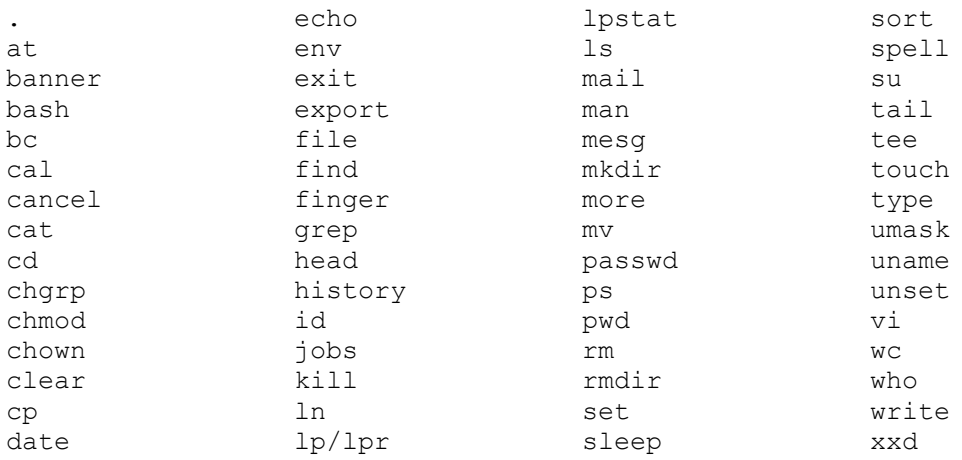

### **Commands by Categories**

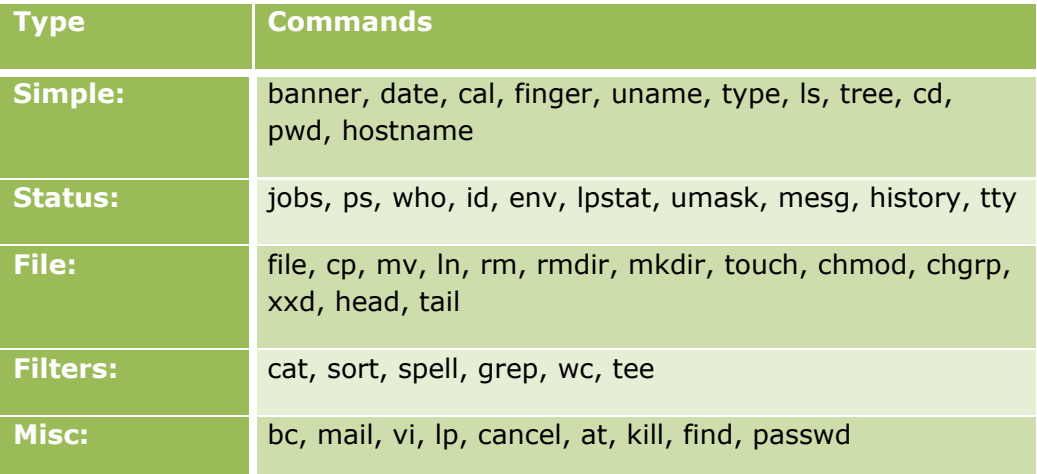

## **The Template**

```
#!/bin/bash
#
# menu: A simple menu template
#
while true
do
       clear
      echo -n "
             CIS 90 Final Project
       1) Task 1
       2) Task 2
       3) Task 3
       4) Task 4
       5) Task 5
       6) Exit
       Enter Your Choice: "
       read RESPONSE
       case $RESPONSE in
         1) # Commands for Task 1
              ;;
          2) # Commands for Task 2
              ;;
          3) # Commands for Task 3
              ;;
          4) # Commands for Task 4
              ;;
          5) # Commands for Task 5
              ;;
          6) exit 0
              ;;
          *) echo "Please enter a number between 1 and 6"
              ;;
       esac
       echo -n "Hit the Enter key to return to menu "
       read dummy
done
```
#### **Procedure**

Copy the template text to a file in your own bin directory named **myscript**. Give the file execute permission for everyone. You will run your script by entering its name on the command line just as you do with any other Linux command.

Choose five commands you would like to develop a custom front-end user interface for. For each choice add a menu option and then develop the appropriate case statement. Expand the case statement with commands to query the user for input, then use that input for calling your command.

Each command front-end that you implement should include:

- User dialog to prompt the user for input
- Use variables to save the input
- Execute one or more commands using the variables as the options or arguments.

Make sure your script can run by itself and run from **allscripts** which is in the */home/cis90/bin* directory. You also need to set permissions so that everyone in the cis90 group can read and execute your script.

When finished, you will need to test your script and repair any defects you find. After your own testing it is helpful to have others test your work. Developers can't always imagine all the creative ways users will use their products. Use the forum to ask other students to run your script and give your feedback. This is also a good way to check your script can be run by others in the cis90 group.

### **Tips**

- Run **allscripts** to see some examples of what Homer and Benji developed.
- Homer's work on the front-end to the **grep** command is a good example of what is expected. However Homer has more work to do when he gets back from playing fetch as not all five tasks are completed.
- Benji went a tad overboard on his tasks. He must been thinking he would get chicken treats. You don't have to do as much as Benji did but you might get some ideas from viewing his work. His script also has many examples of how to do conditionals for other students wanting to go over the top.
- Use **vi** to look at Homer and Benji's scripts in their bin directories. **vi** adds color to make the commands easier to read.
- Save earlier versions of your work. You can easily do this by copying **myscript** to *myscript.v1*, *myscript.v2*, etc. to backup each version.

### **Shell scripting topic ideas**

An easier to use find command

View the File System

- $\bullet$  Show files at the root (/) directory
- Show files in user's home directory
- Show files in the parent directory
- $\bullet$  Show files in a specified directory

Tally Files

- Tally the number of directories from a given starting point
- Tally the number of symbolic links from a given starting point
- Tally the number of text files from a given starting point
- Tally the number of shell scripts from a given starting point
- Tally the number of data files from a given starting point
- $\bullet$  Tally the number of symbolic links from a given starting point
- Draw a histogram showing the relative numbers of different file types

Search for files

- Search for a file by name
- Search for a file by inode number
- Search for a file by owner
- Search for a file by size
- Search for files that have been modified recently
- Search for files that contain a certain string of characters

View files

- Select a file for viewing
- View the entire file allowing paging through the file
- View a file in hexadecimal format
- View the top 20 lines of a file
- View the bottom 20 lines of a file

Process status

- Show just system processes
- Show processes belonging to a particular user
- Show any defunct processes
- Show all processes

#### **To turn in**

Copy your final version of **myscript** as follows:

**cp myscript /home/rsimms/turnin/cis90/myscript.\$LOGNAME**

# **Grading rubric (60 points maximum)**

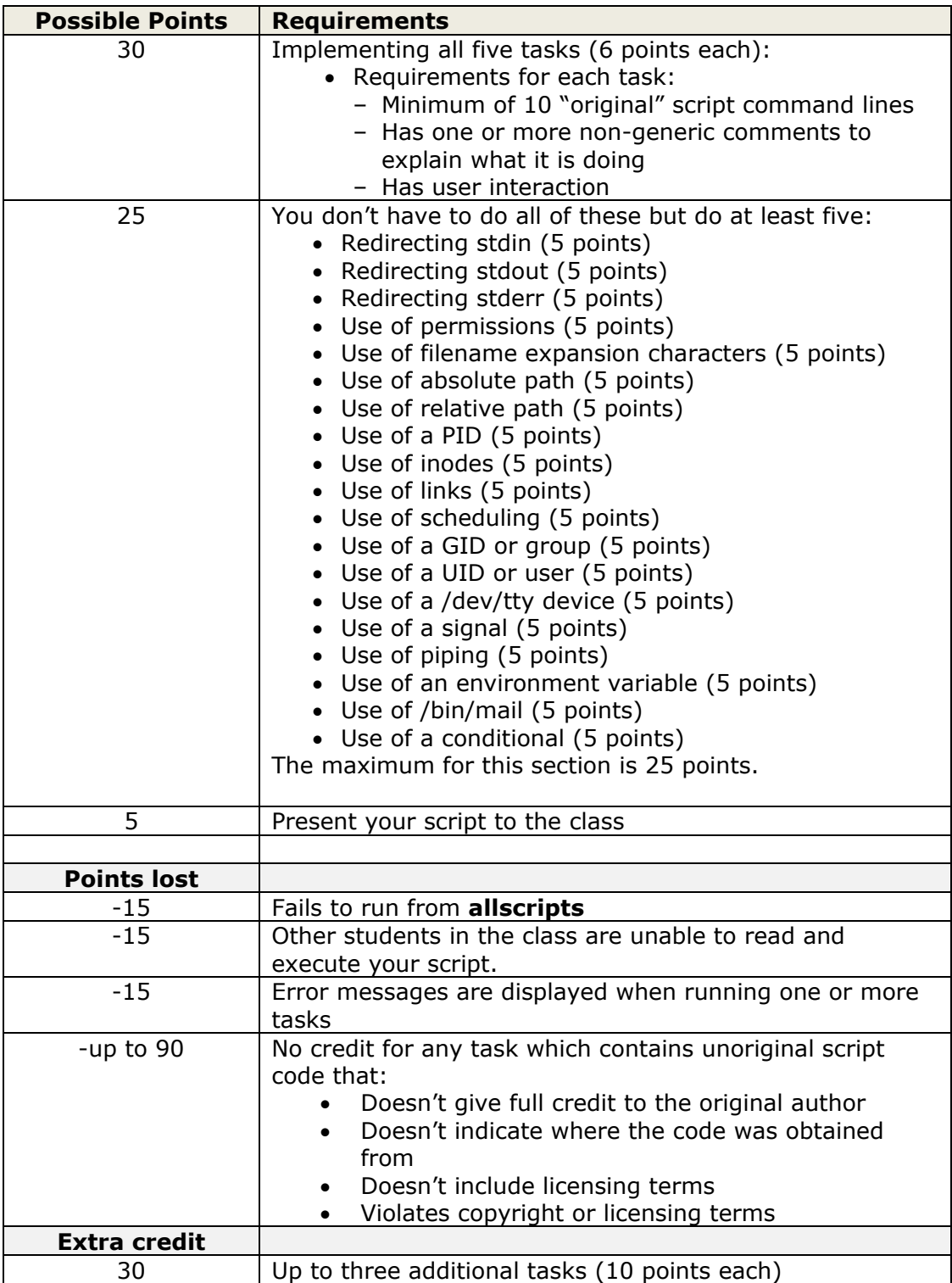